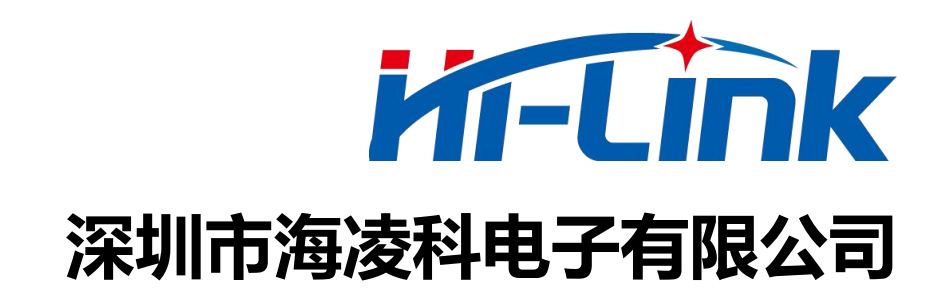

# **HLK-B40 主从一体蓝牙透传模块 使用手册**

版本: V2.0 修改日期: 2023-7-24 <br>版权所有@深圳市海凌科电子有限公司

第 1 页 共 21 页

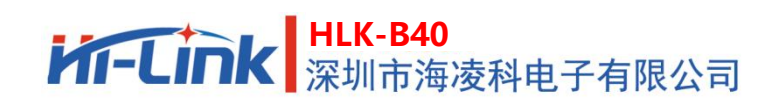

目录

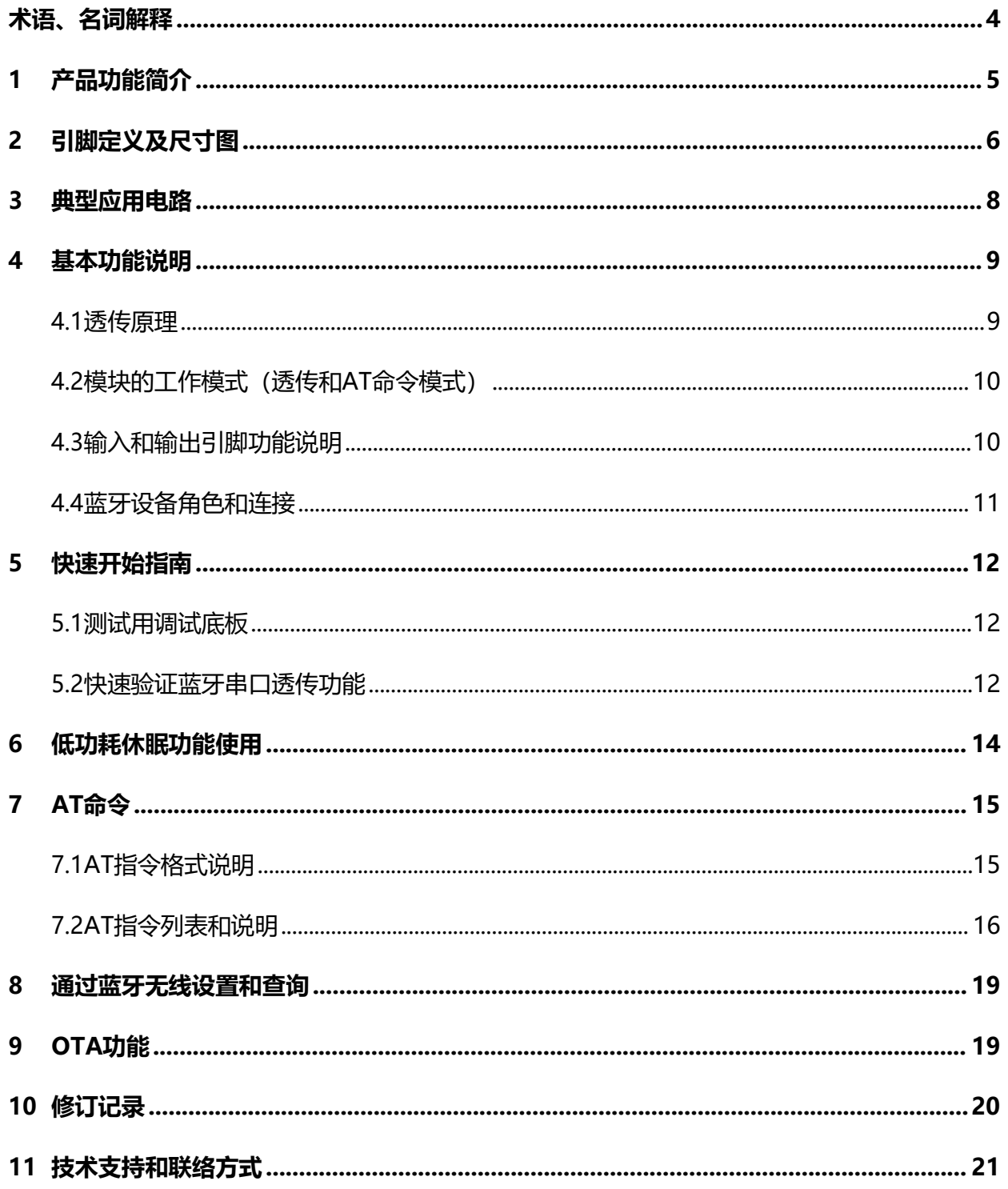

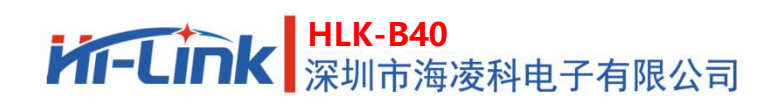

## 图表索引

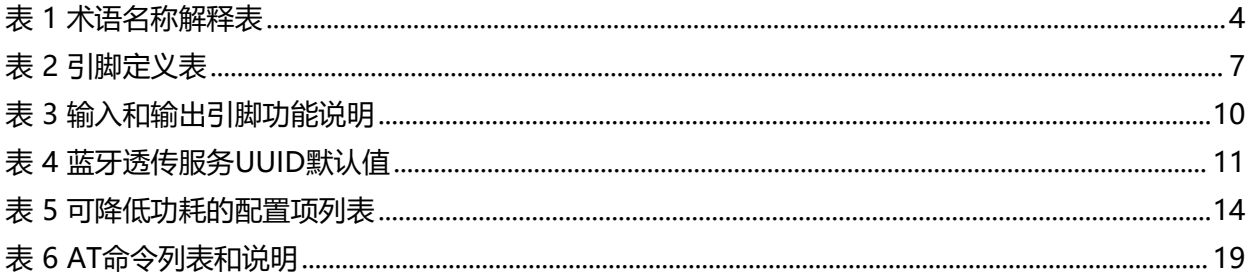

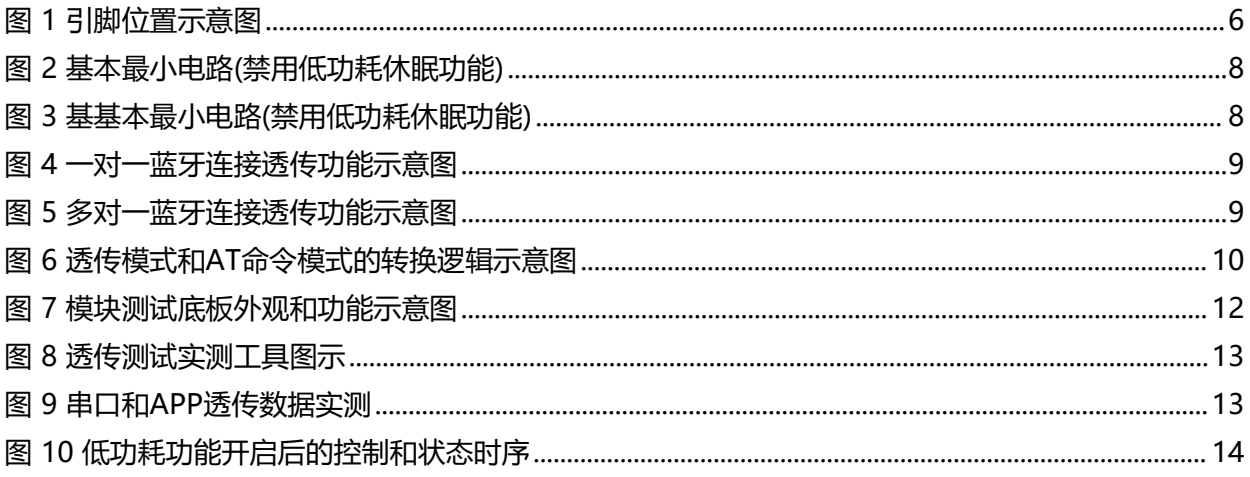

## <span id="page-3-0"></span>**术语、名词解释**

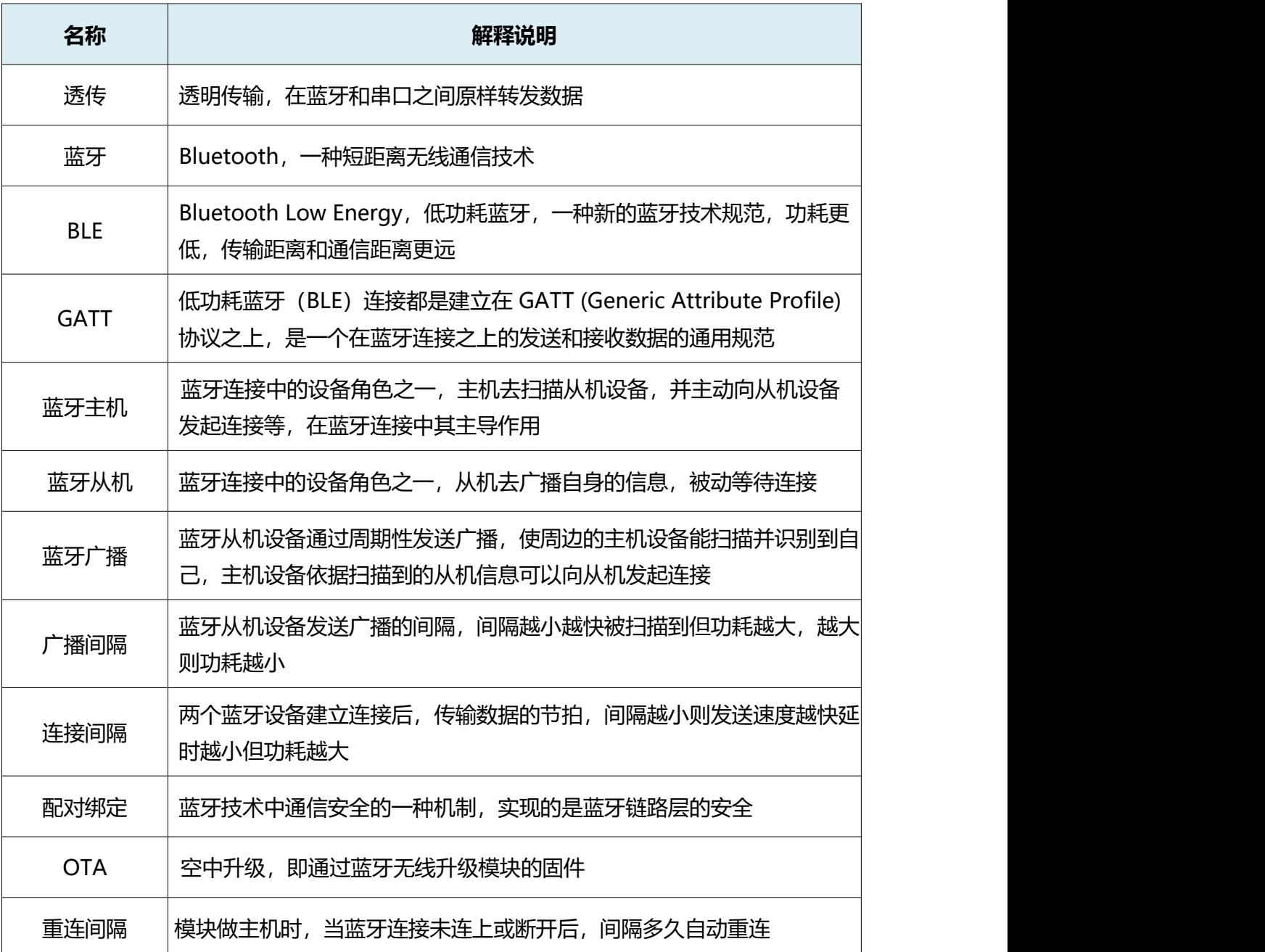

<span id="page-3-1"></span>表 1 术语名称解释表

## <span id="page-4-0"></span>**1 产品功能简介**

HLK-B40是海凌科电子开发生产的一款BLE5.1主从一体蓝牙-串口透传模块,各种带有串口的设备通 过本模块,能够简单快速的使用蓝牙无线收发数据。

基本功能和特点如下:

- 主频48MHz,32位 ARM Cortex M3内核
- 快速稳定的蓝牙-串口透传, 串口波特率可达921600
- 主从一体蓝牙,可可设置为主机或从机模式,支持绑定加密
- 蓝牙从机模式下可被最多20个主机设备同时连接,支持自定义广播数据
- 基于BLE5.1,速度更快,传输距离更远,空旷环境下可达40~100m
- 支持低功耗模式,休眠电流最低可达6μA,支持自定义连接和广播间隔
- 蓝牙发射功率可调, 最高可达10dBm, 接收灵敏度可达-95dBm
- 支持OTA蓝牙无线升级模块固件,无线配置模块参数
- 默认板载高品质陶瓷天线, 提升传输距离, 也可选用外接天线
- 内置Watchdog,长时间运行可靠
- 超小尺寸, 仅14mm×9.5mm×2mm
- 宽工作电压 1.8~4.2V, 典型值 3.3V
- 丰富的输出引脚(UART, I2C, SPI, 最多15个GPIO, 最多4路ADC, 最大6路PWM), 可提 供灵活深入的软硬件定制开发服务

## <span id="page-5-0"></span>**引脚定义及尺寸图**

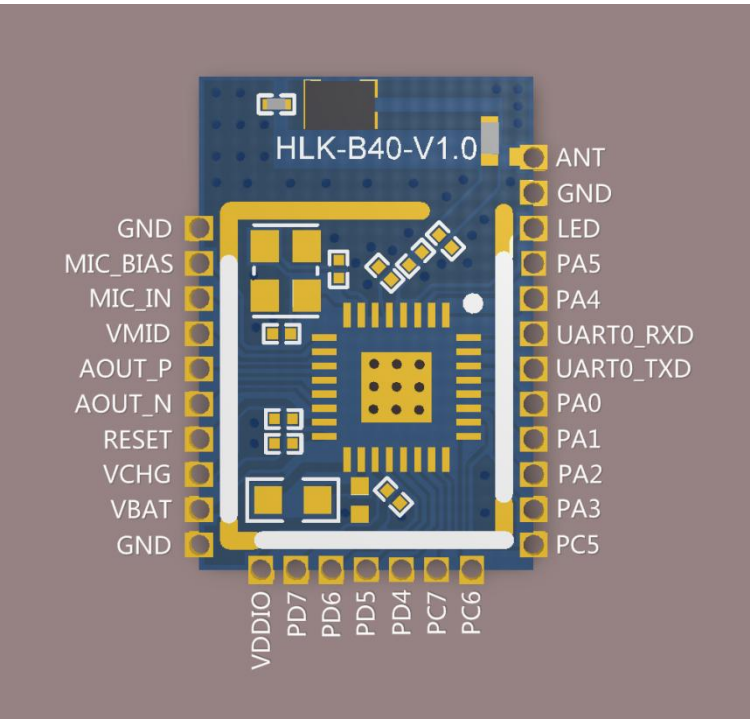

<span id="page-5-1"></span>图 1 引脚位置示意图

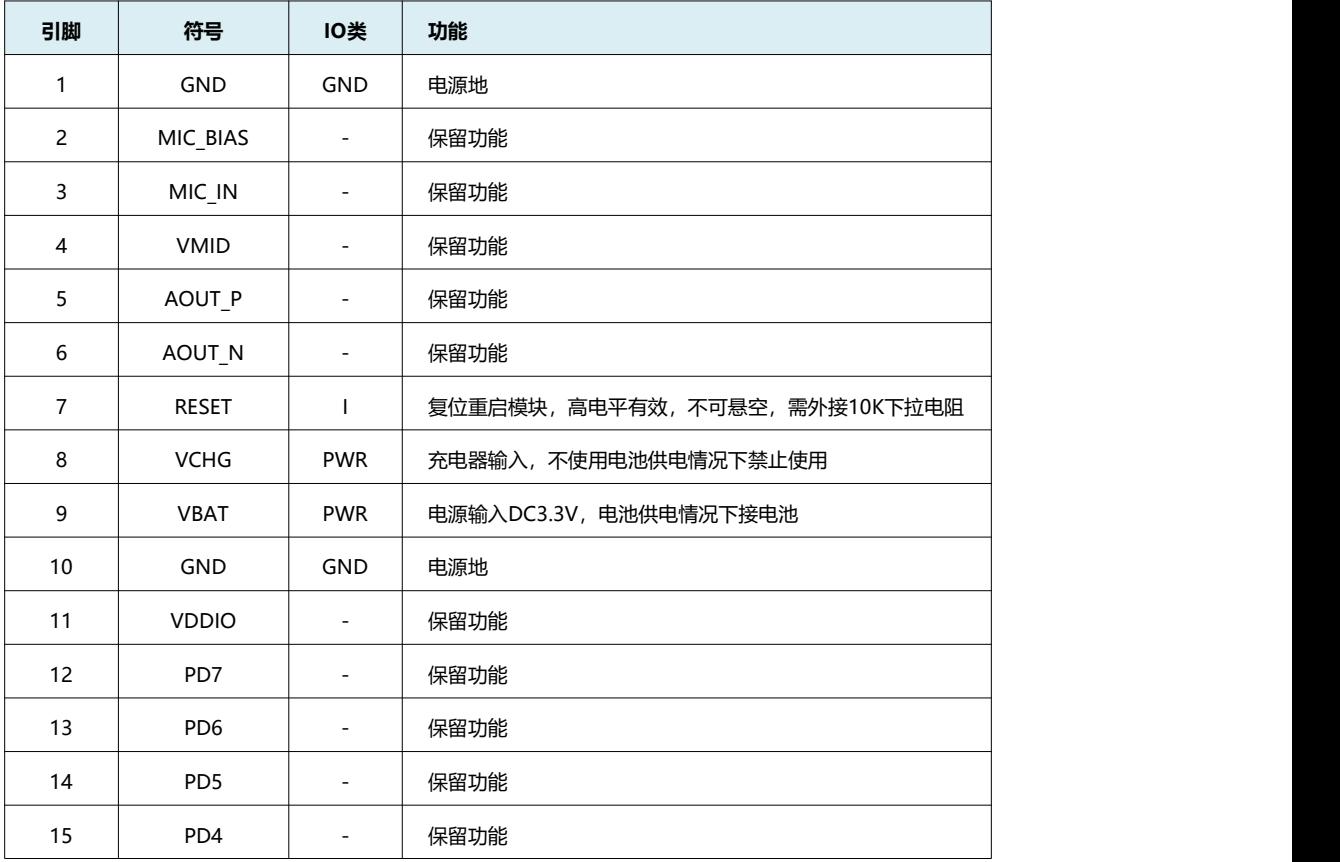

## **HLK-B40** 深圳市海凌科电子有限公司

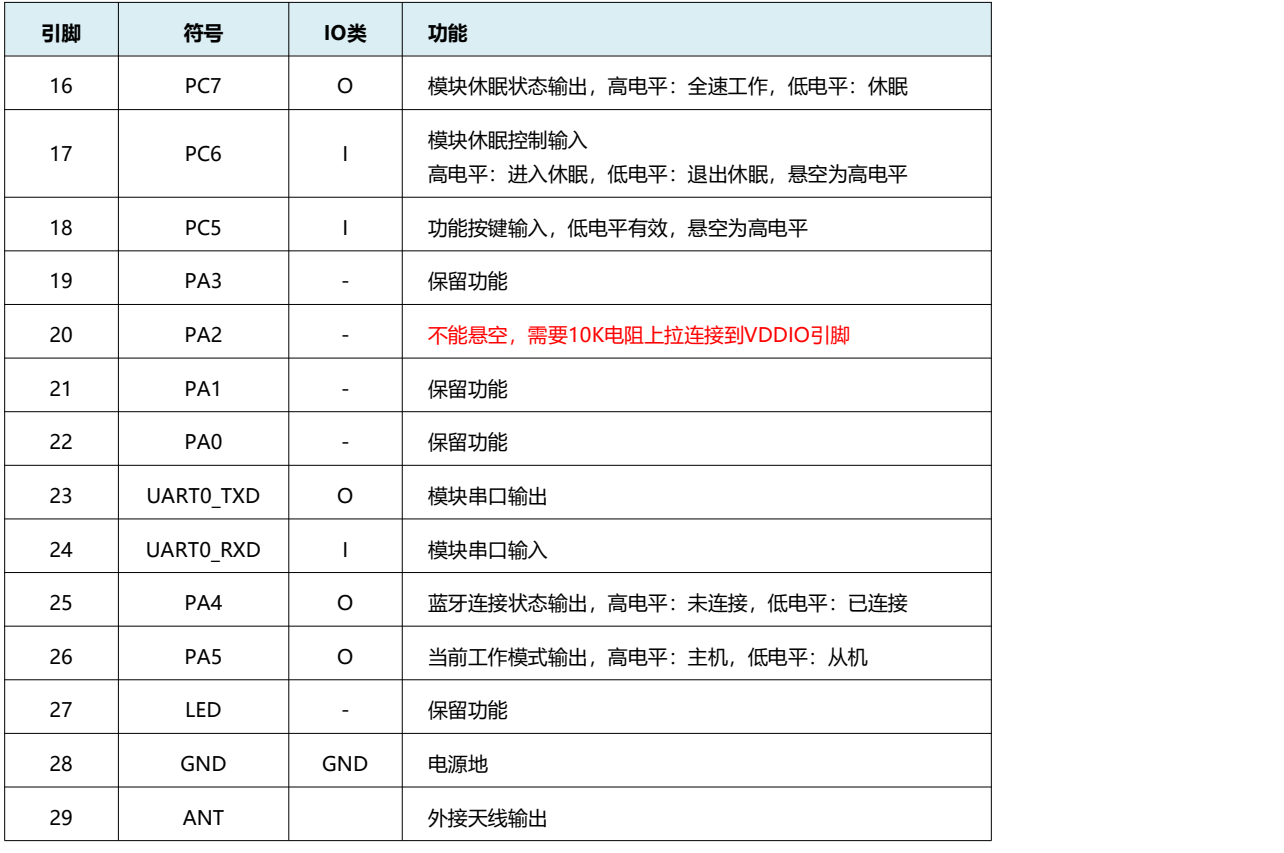

#### <span id="page-6-0"></span>表 2 引脚定义表

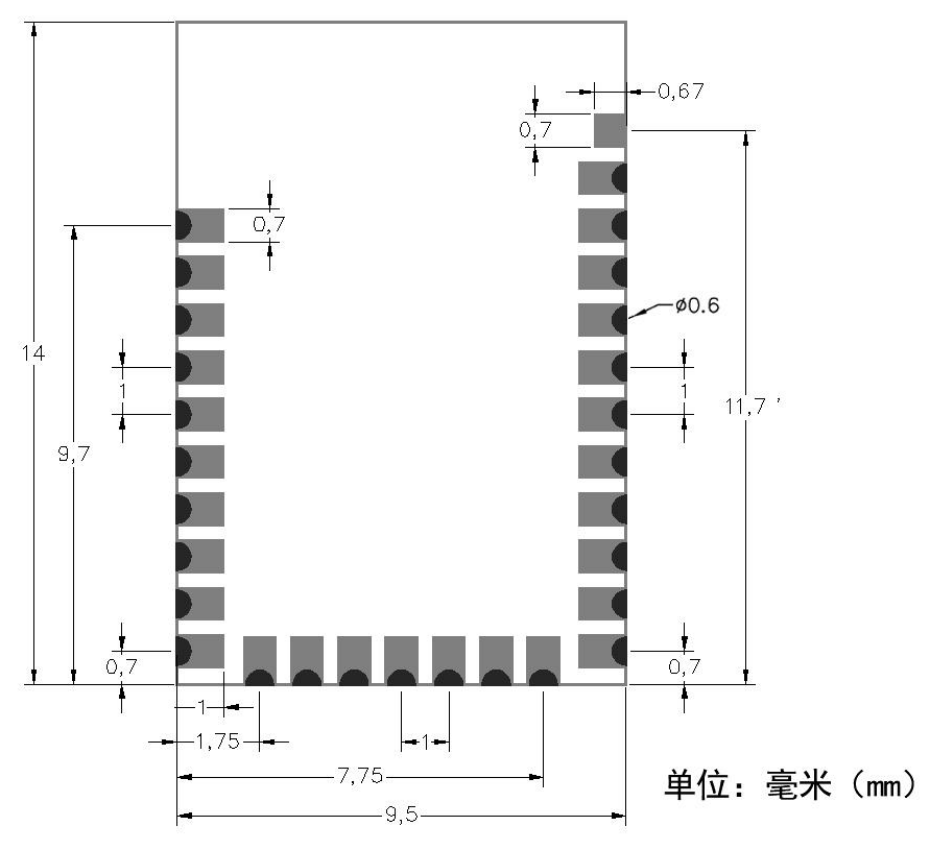

模块尺寸图

#### 第 7 页 共 21 页

## **HLK-B40**<br>深圳市海凌科电子有限公司

## <span id="page-7-0"></span>**3 典型应用电路**

如下是本模块的基本应用电路参考,如需更多功能,请参考模块使用手册,或者联系我司工程师协助。

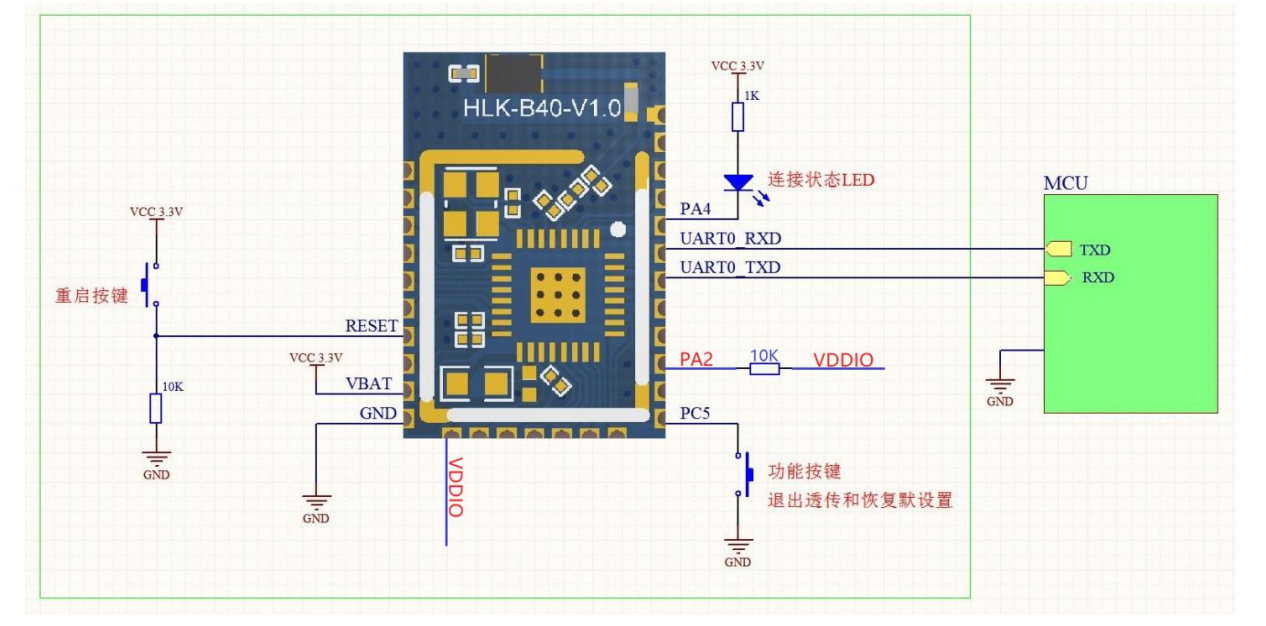

<span id="page-7-1"></span>图 2 基本最小电路(禁用低功耗休眠功能)

#### 模块的低功耗休眠功能的使能和禁用可通过AT命令来设置,默认是禁用的。

如果使能了低功耗休眠功能,模块受控于休眠控制输入引脚的电平,根据输入电平来进入休眠或退出 休眠,同时模块会通过休眠状态输出引脚来输出当前的休眠状态。

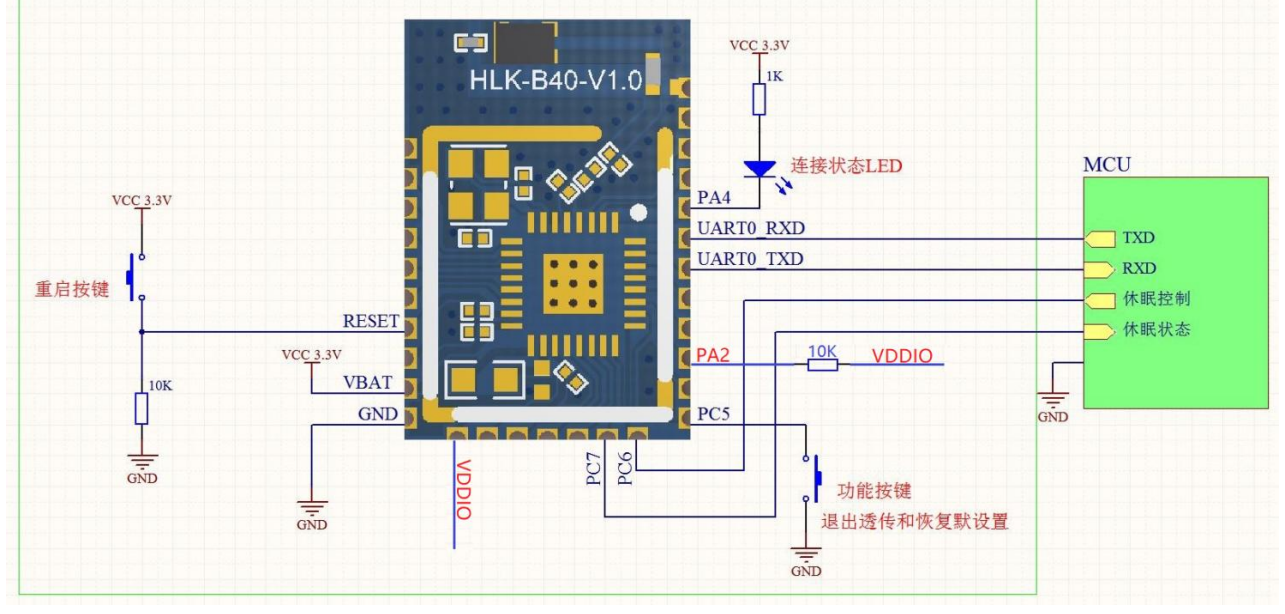

<span id="page-7-2"></span>图 3 基本最小电路(启用低功耗休眠功能)

#### 注意事项:

1.RESET引脚不可悬空,需接10K下拉电阻。

2.PA2不可悬空,需接10K电阻连接到VDDIO引脚

3.金属物体遮挡会影响蓝牙信号收发,使用时应使模块尽量远离金属物体, PCB设计时要求模块的 天线部分下方挖空不能铺铜。

## **HLK-B40**<br>深圳市海凌科电子有限公司

## <span id="page-8-0"></span>**4 基本功能说明**

#### <span id="page-8-1"></span>**4.1 透传原理**

HLK-B40是海凌科电子推出的高性价比主从一体低功耗蓝牙-串口透传模块,设计的初衷是为了使仅有 串口的用户设备也能快速简单的使用蓝牙进行无线传输,借助串口透传,用户的产品无需关心复杂的蓝牙 协议栈和RF电路,只需简单的串口收发, 即可将数据直接在蓝牙无线连接上传输。

透传是透明传输的简称, 即模块的作用相当于在串口和蓝牙连接之间建立一个透明的传输管道,用户 在串口发出的数据将原样转发到通过蓝牙连接的设备上,通过蓝牙发来的数据也将原样转发到串口,整个 过程用户无需关心复杂的蓝牙连接时如何实现的,并且HLK-B40模块自始至终只是进行原始的数据搬运转 发而不会去解析和处理用户传输的数据,用户可安全和方便的使用这种透传能力。

蓝牙-串口透传功能原理示意图如下,具体测试验证方法请看<5 快速开始指南>。

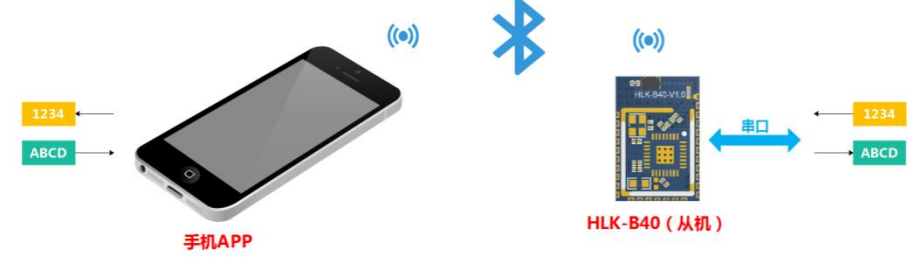

```
图 4 一对一蓝牙连接透传功能示意图
```
本模块在作为蓝牙从机角色时,可以被多个蓝牙主机设备连接,也包括其他的作为主机的B40模块。 多对一的连接下,从机模块的串口接收到的数据将会通过蓝牙转发到每一个已连接的主机设备上,每 个相连的主机设备发来的数据也都将转发到从机模块的串口。

<span id="page-8-3"></span>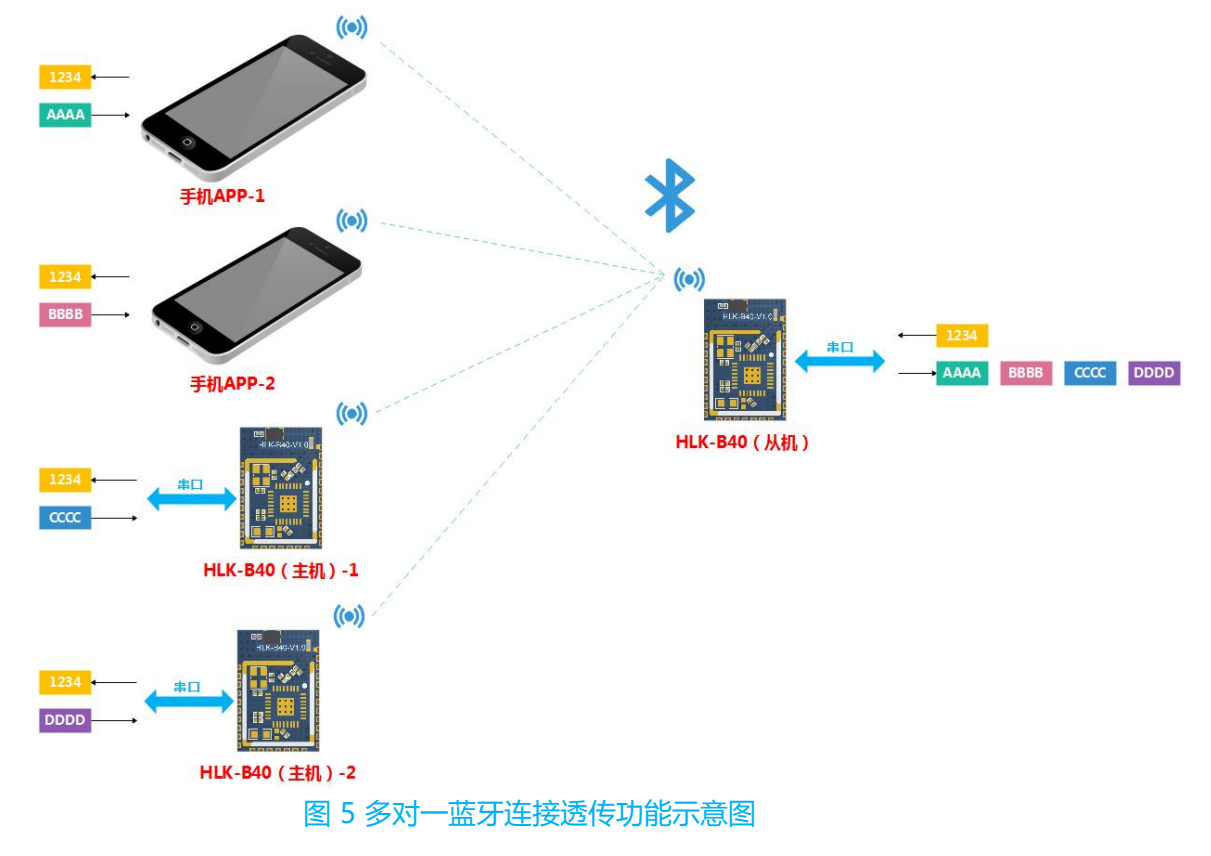

## <span id="page-9-0"></span>**4.2 模块的工作模式(透传和AT命令模式)**

HLK-B40模块有**透传模式**和**AT命令模式**两种工作状态。 在AT命令模式下时,可通过串口向模块发送AT命令,来查询和设置模块的参数。 在透传模式下时,模块会将串口数据和蓝牙连接的数据进行双向透传。

模块启动时,默认为透传模式。退出透传模式进入AT模式,不会对蓝牙连接状态产生影响,串 口-蓝牙的数据透传暂停,串口收到的数据被当前AT指令处理;恢复透传后继续进行数据透传。

透传模式下,将第18引脚PC5输入短暂低电平(0.5~3s),模块将退出透传切换到AT命令模式。 AT命令模式下,发送AT+TS=1命令,将退出AT命令模式恢复到透传模式。

透传模式和AT命令模式的转换逻辑如下图:

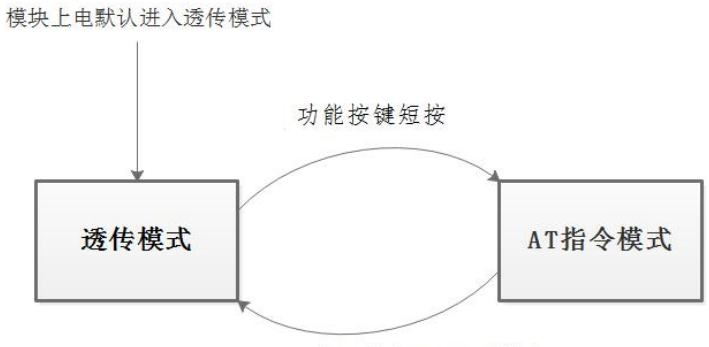

串口输入AT+TS=1指令

<span id="page-9-3"></span>图 6 透传模式和AT命令模式的转换逻辑示意图

### **4.3 输入和输出引脚功能说明**

<span id="page-9-1"></span>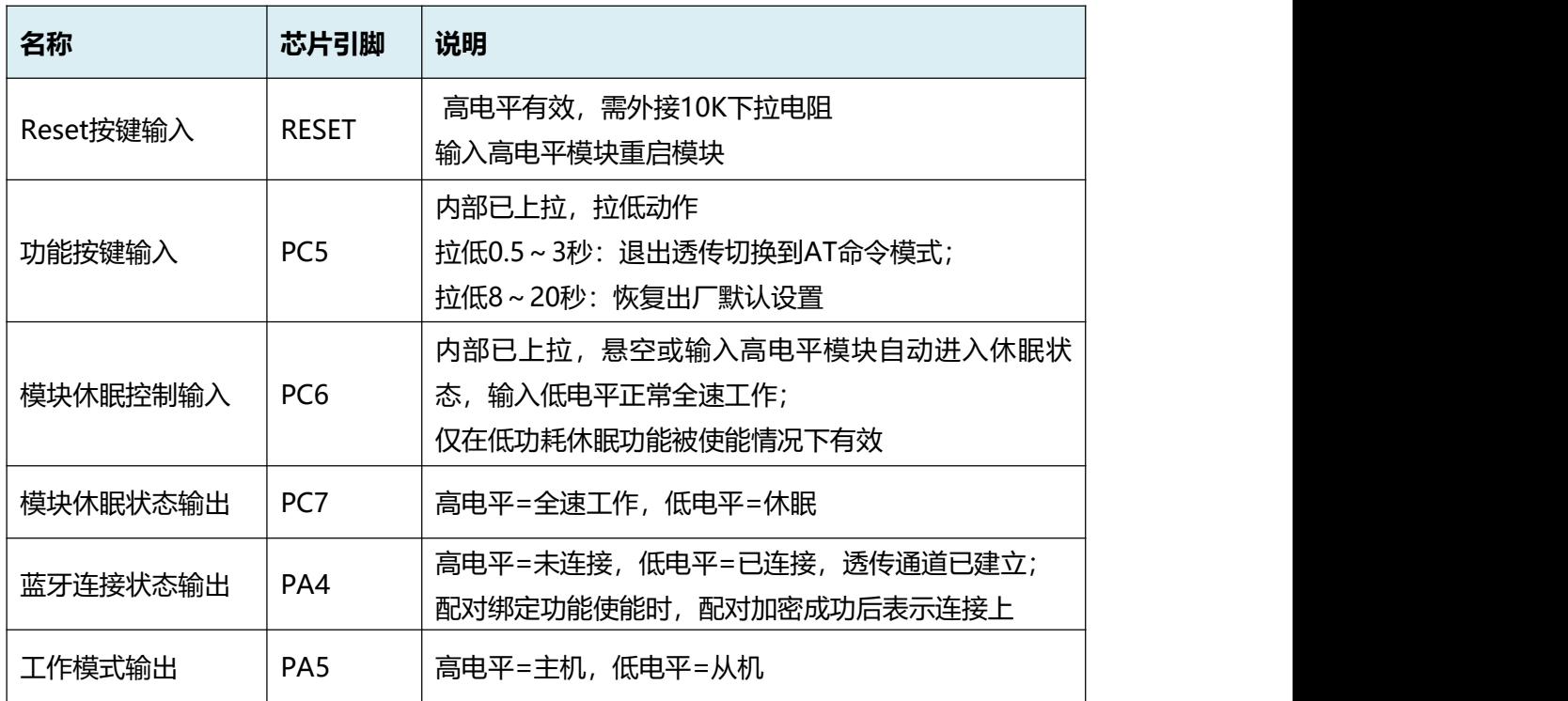

<span id="page-9-2"></span>表 3 输入和输出引脚功能说明

#### <span id="page-10-0"></span>**4.4 蓝牙设备角色和连接**

处于蓝牙连接两端的设备有固定的角色,总是一个是主机角色,一个是从机角色。不同角色的设备规 定了对应的操作和责任。

**主机**通过扫描从机广播来发现从机设备,并主动向选定的从机设备(通过MAC地址标识)发起连接并 维护连接,在一个蓝牙连接中起主导作用。

**从机**广播自身的信息,如设备名称等,从机被动等待由主机发起的连接请求,并接受请求使蓝牙连接 成功建立。本模块做为从机时可同时被多个主机设备连接上。

B40模块默认为从从机模式,可通过AT+ROLE命令切换设置。

两个设备建立蓝牙连接后,可以通过蓝牙(GATT)互发数据。

本模块的蓝牙GATT服务和特征UUID可通过AT命令修改,可将读写特征UUID值设置为一样的,即在 一个特征上同时进行收发。

默认值如下:

服务UUID: 0000fff0-0000-1000-8000-00805f9b34fb

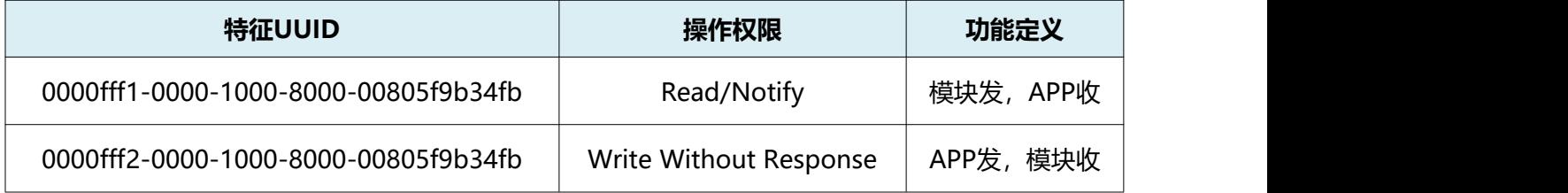

<span id="page-10-1"></span>表 4 蓝牙透传服务UUID默认值

可选择开启蓝牙连接的配对绑定功能,开启后可增加安全性但操作步骤相应增加了,从机或主机模式 下都有效, 配对方式为PASSKEY ENTRY, 6位数字的PingCode。开启绑定功能后, 必须进行配对绑定后 才能进行蓝牙数据收发,未配对的设备无法通过蓝牙和模块透传数据。

主机模式下,需要设置要连接的目标从机的MAC地址,模块启动后会自动扫描并连接目标从机设备, 并且在没有找到从机或连接断开等情况下会自动重连,自动重连的间隔时间可通过AT+RECONNI命令设 置,默认为5s,即未连接上时,每隔5秒尝试重连一次,直到连接上。

## <span id="page-11-0"></span>**5 快速开始指南**

#### <span id="page-11-1"></span>**5.1 测试用调试底板**

为了使用户能快速对模块开始验证和调试,我司开发了专用的B40测试底板,首次使用本模块时推荐 您选择使用此测试底板。

测试底板直接采用USB供电,自带USB转串口功能,通过USB线连接上电脑后,即可通过USB转串口 连接上模块的串口,不需要额外连接串口线,使用方便。

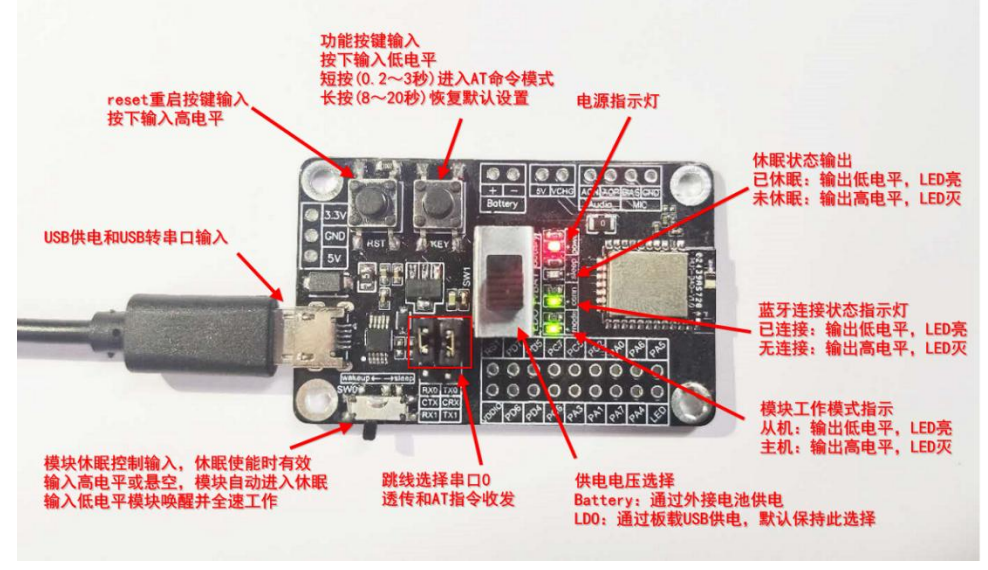

<span id="page-11-3"></span>图 7 模块测试底板外观和功能示意图

### <span id="page-11-2"></span>**5.2 快速验证蓝牙串口透传功能**

我司为本模块开发了专门的手机蓝牙透传测试APP,以便用户使用。APP介绍和使用说明请参考 《HLK-B40蓝牙透传模块手机APP使用说明》。

使用模块测试底板和手机蓝牙透传测试APP,可立即开始测试验证模块的串口-蓝牙透传功能。

具体测试操作流程如下:

将模块正确接在测试底板上,通过USB线连接测试底板和电脑。

在电脑上用串口调试工具打开对应的串口。

手机上打开透传测试APP, APP将自动搜索周边的蓝牙设备并列表显示。

在设备列表中点击模块对应的蓝牙设备名进行连接。B40模块的默认名称为HLK\_B40\_\*\*\*\*, 后缀为 MAC地址后四位。

**HLK-B40**<br>深圳市海凌科电子有限公司

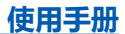

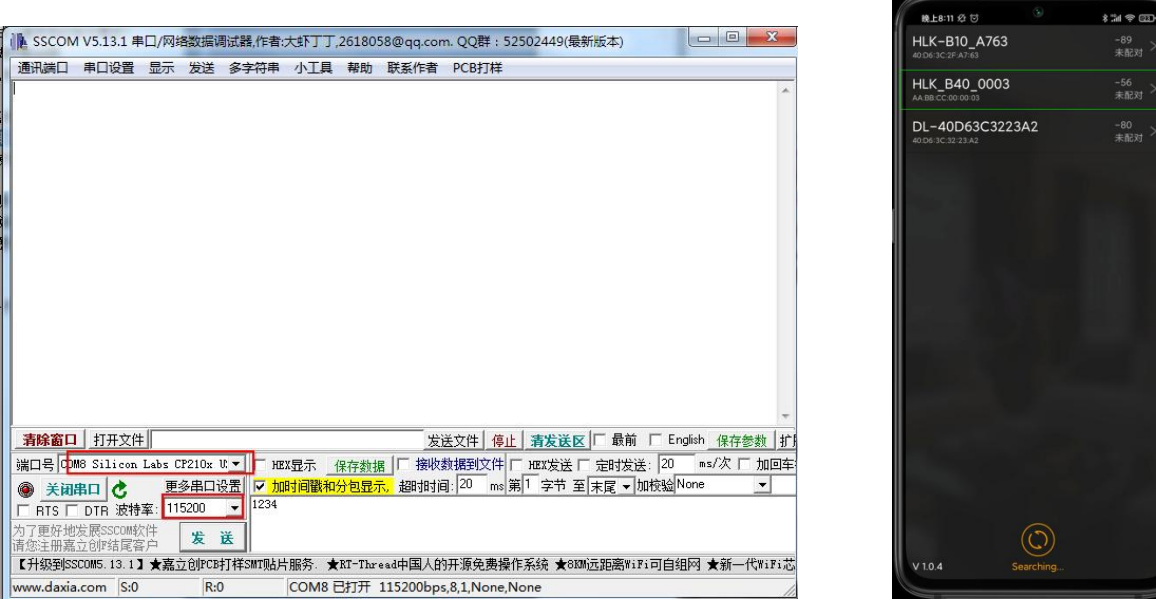

图 8 透传测试实测工具图示

<span id="page-12-0"></span>APP成功连接上模块后,测试底板上的连接状态LED会变亮,即为已连接状态。

此时可在电脑上的串口调试工具中向模块串口发送数据,发送内容将被手机APP原样收到并显示; 从手机上的透传测试APP中发送数据到模块,发送的内容将被模块原样收到并输出到模块串口,在 电脑上的串口调试工具中可看到接收的数据,效果如下图:

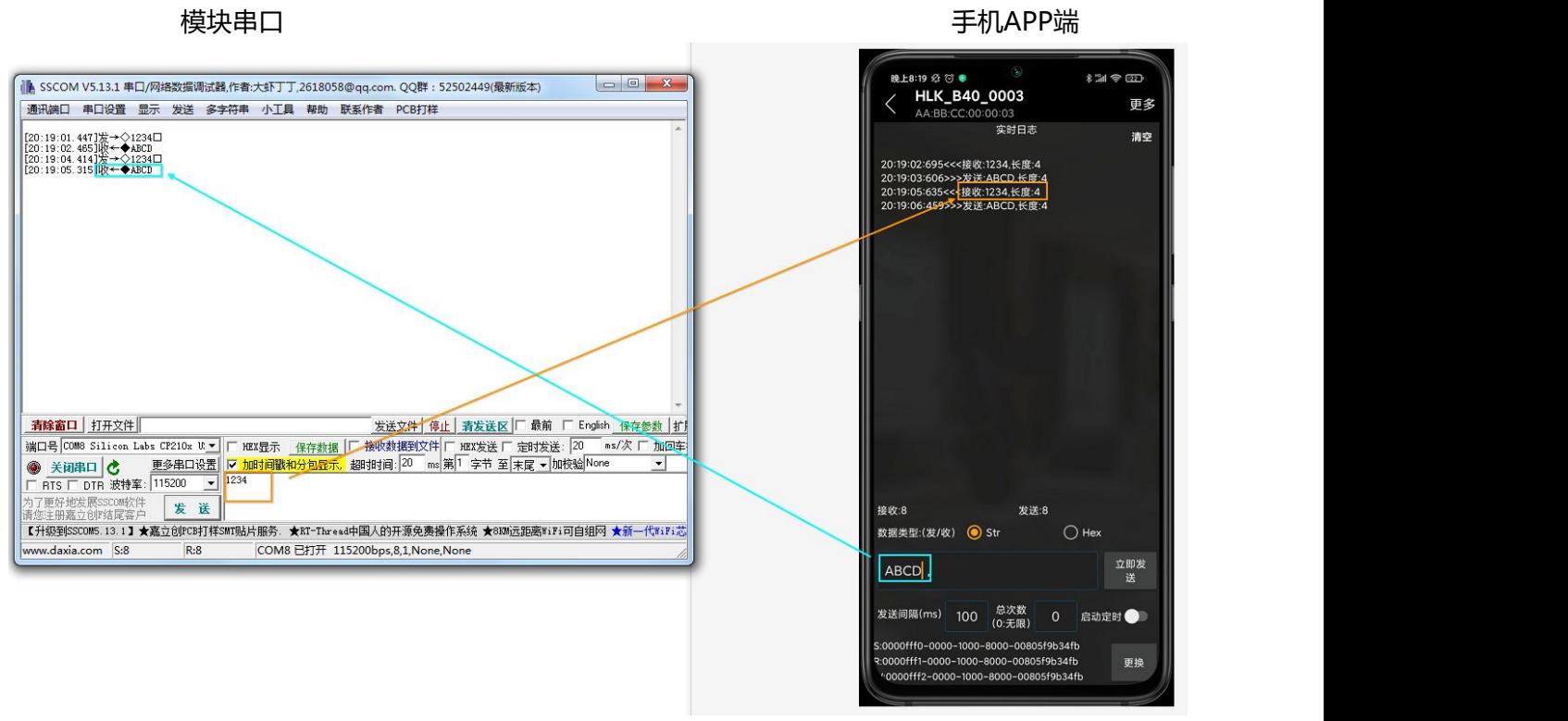

<span id="page-12-1"></span>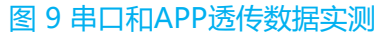

## <span id="page-13-0"></span>**6 低功耗休眠功能使用**

本模块基于BLE5.1技术开发,支持低功耗,且可在多个方面上灵活配置来进一步降低功耗。

**使用手册**

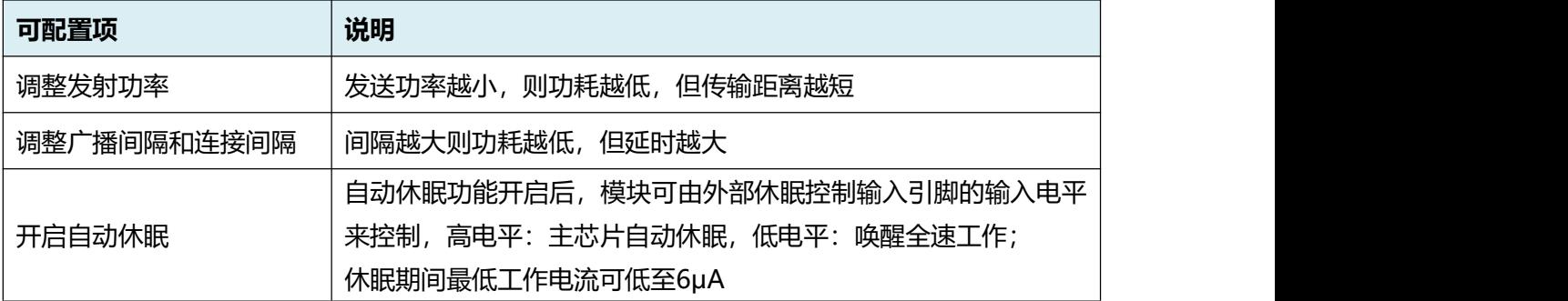

<span id="page-13-1"></span>表 5 可降低功耗的配置项列表

以上都可通AT命令修改,用户可可根据实际应用场景和需求灵活设置,达到在功耗和性能上的平衡。

开启自动休眠功能后,休眠状态输出引脚输出不同电平来指示模块当前处于休眠状态还是唤醒状态: 高电平:唤醒,全速工作状态; 低电平:休眠状态

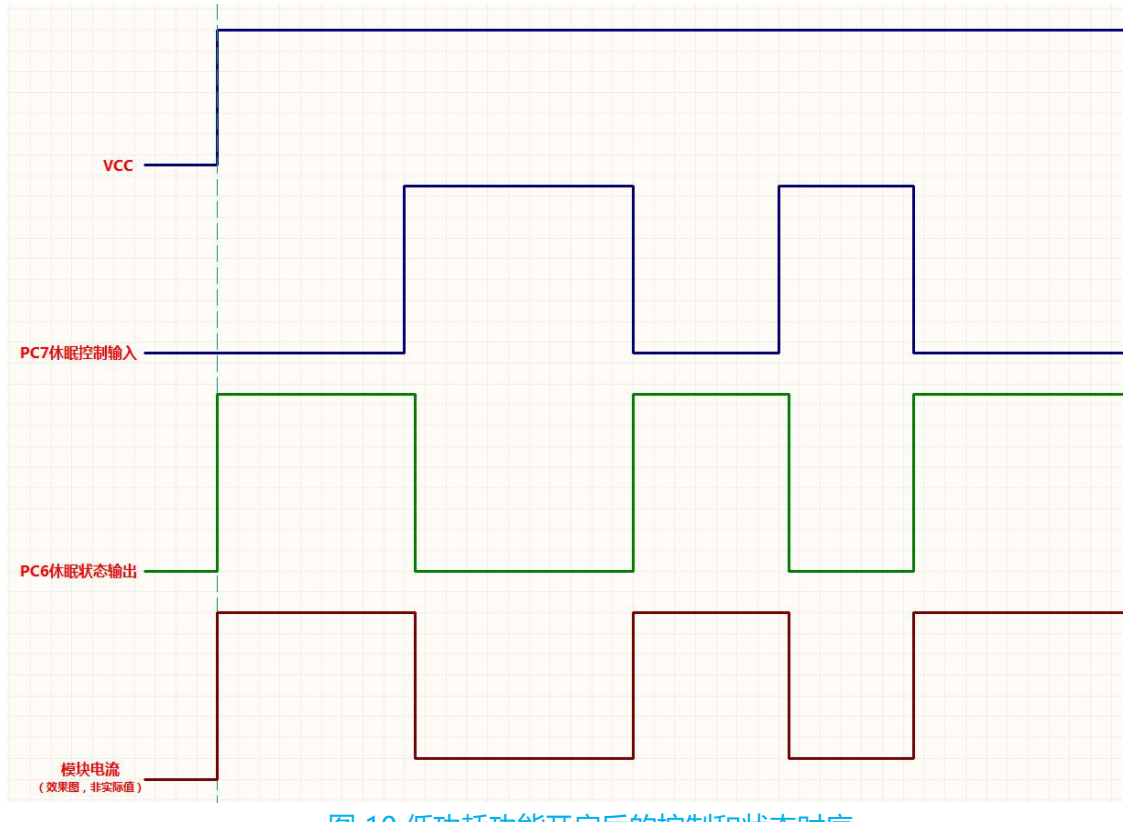

<span id="page-13-2"></span>图 10 低功耗功能开启后的控制和状态时序

## <span id="page-14-0"></span>**7 AT命令**

## <span id="page-14-1"></span>**7.1 AT指令格式说明**

**所有AT指令内容均为ASCII码字符串格式,指令以回车换行符结尾。 设置后掉电不丢失,所有设置都使在重启后才会生效。**

#### **查询类指令:**

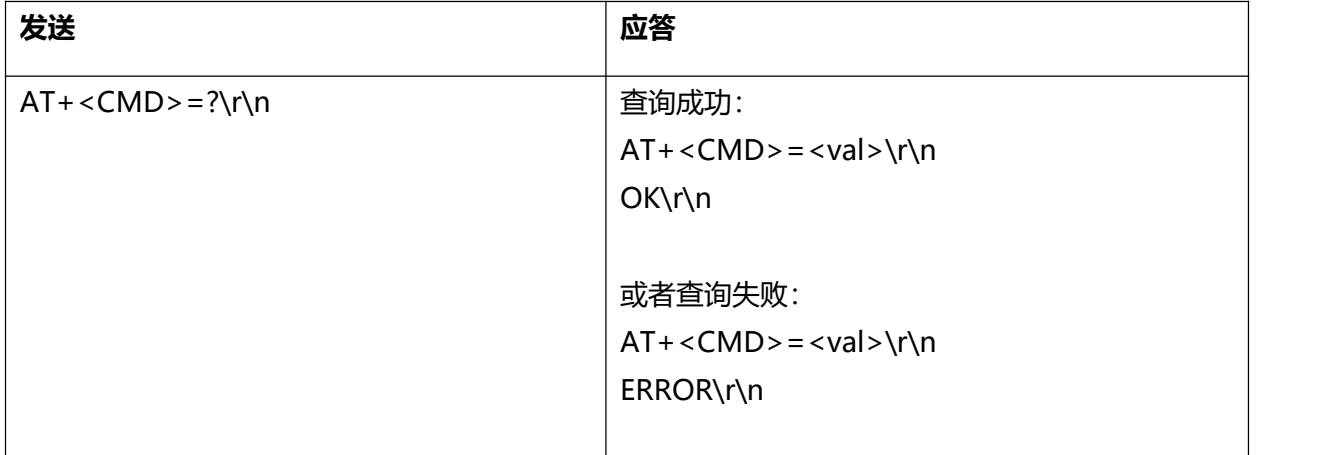

#### **设置类指令:**

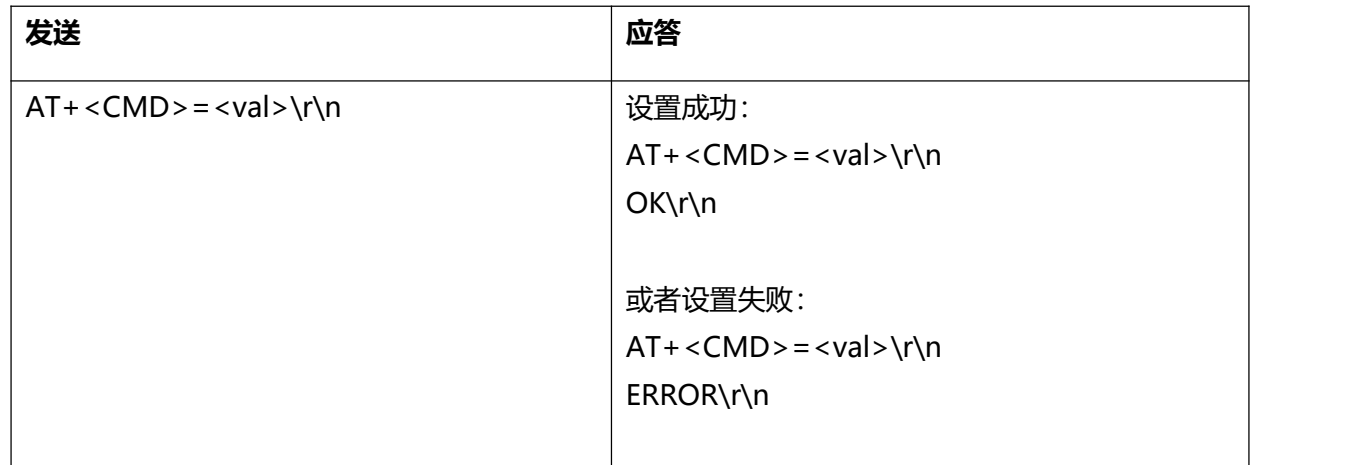

\r\n代表ASCII码:0x0D 0x0A

## <span id="page-15-0"></span>**7.2 AT指令列表和说明**

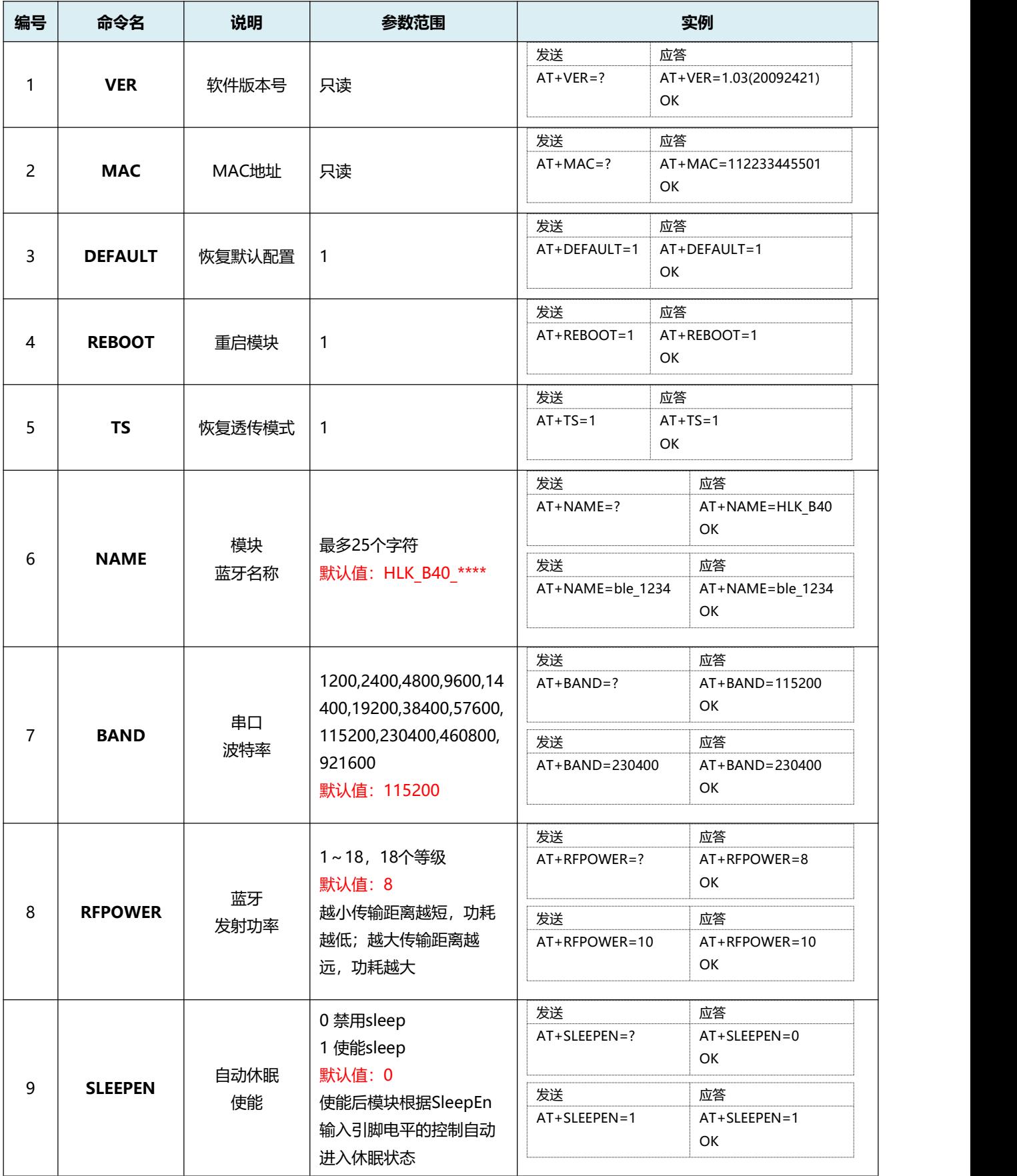

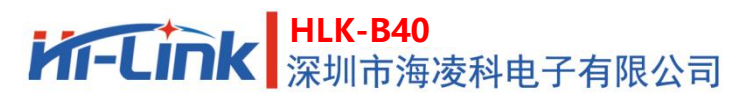

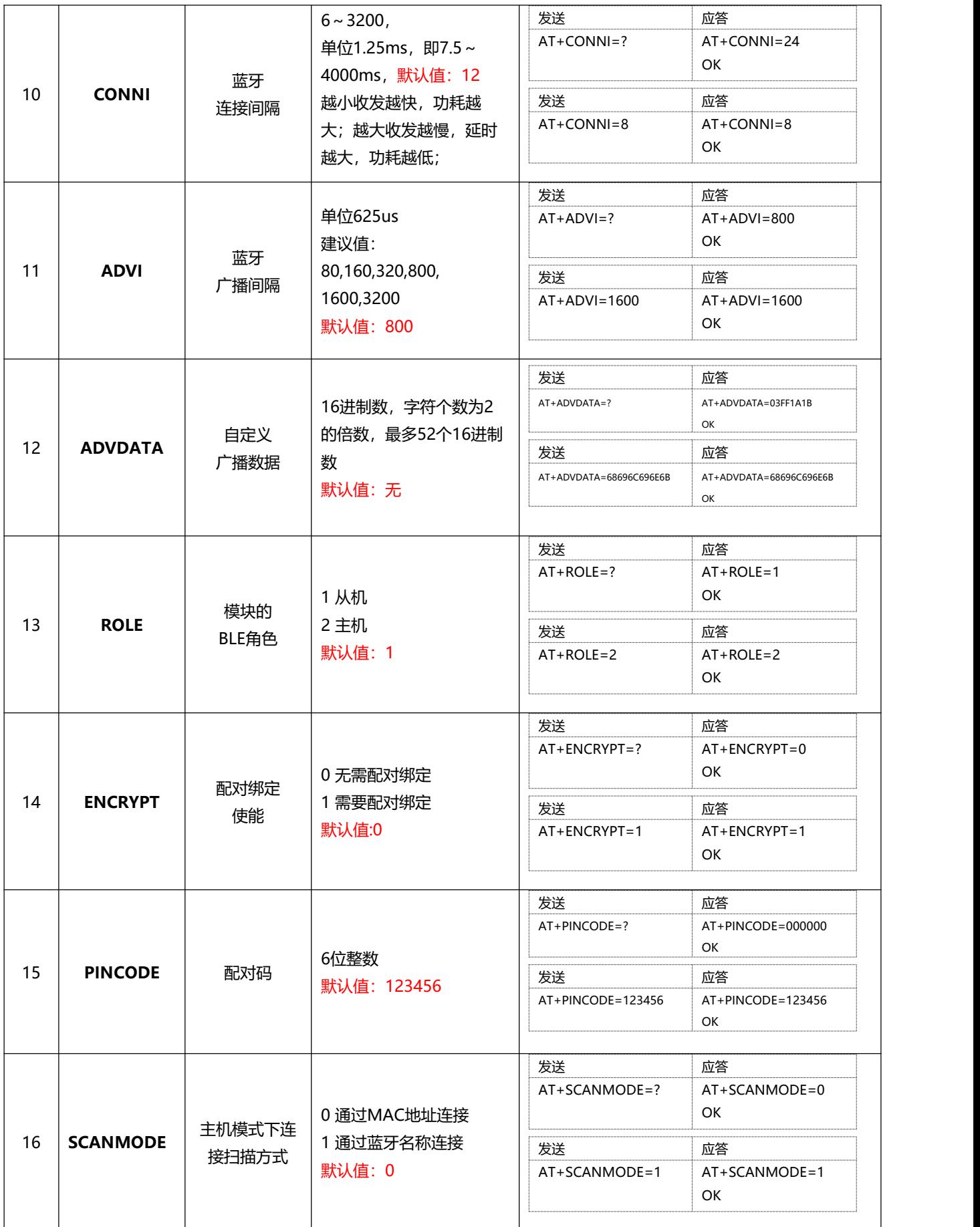

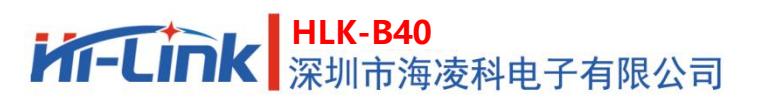

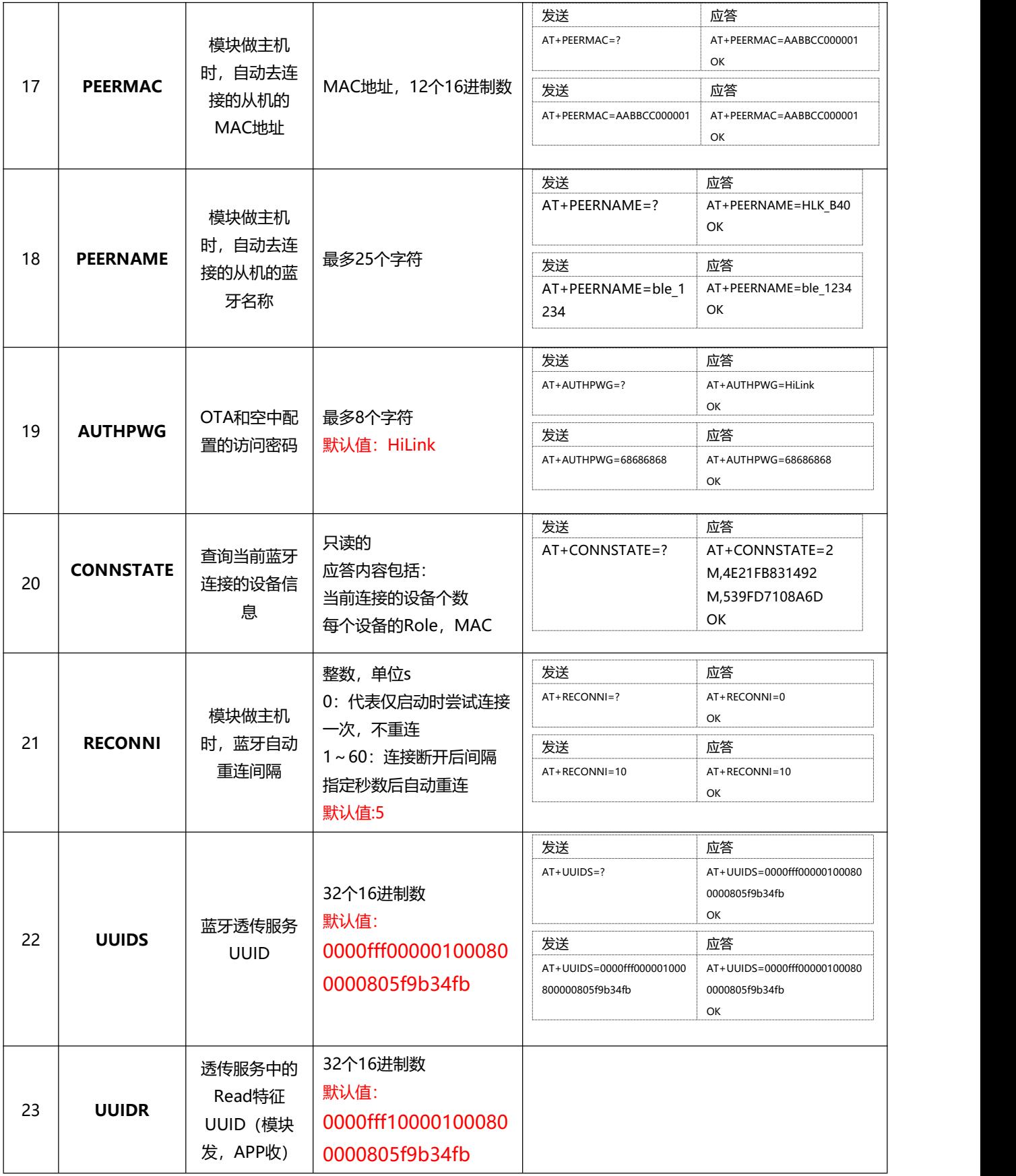

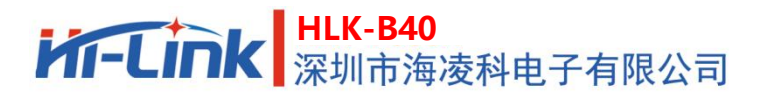

**使用手册**

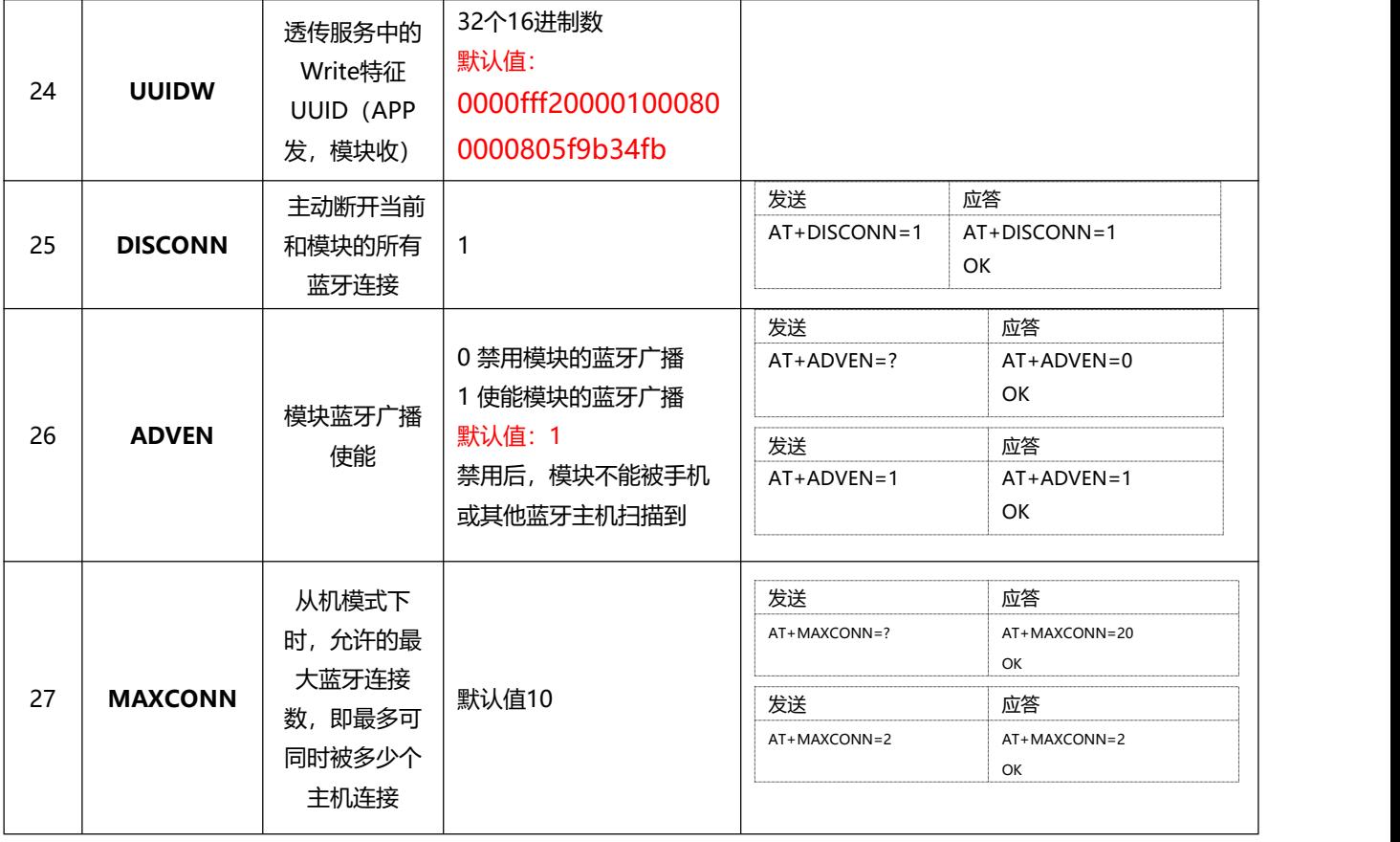

<span id="page-18-2"></span>表 6 AT命令列表和说明

## <span id="page-18-0"></span>**8 通过蓝牙无线设置和查询**

可在手机APP中,通过蓝牙无线对模块进行参数查询和设置,具体操作请参考《HLK-B40蓝牙透传模 块手机APP使用说明》。

## <span id="page-18-1"></span>**9 OTA功能**

可在手机APP中,通过蓝牙无线升级模块的固件,具体操作请参考《HLK-B40蓝牙透传模块手机APP 使用说明》。

**HLK-B40** 深圳市海凌科电子有限公司

## <span id="page-19-0"></span>**10修订记录**

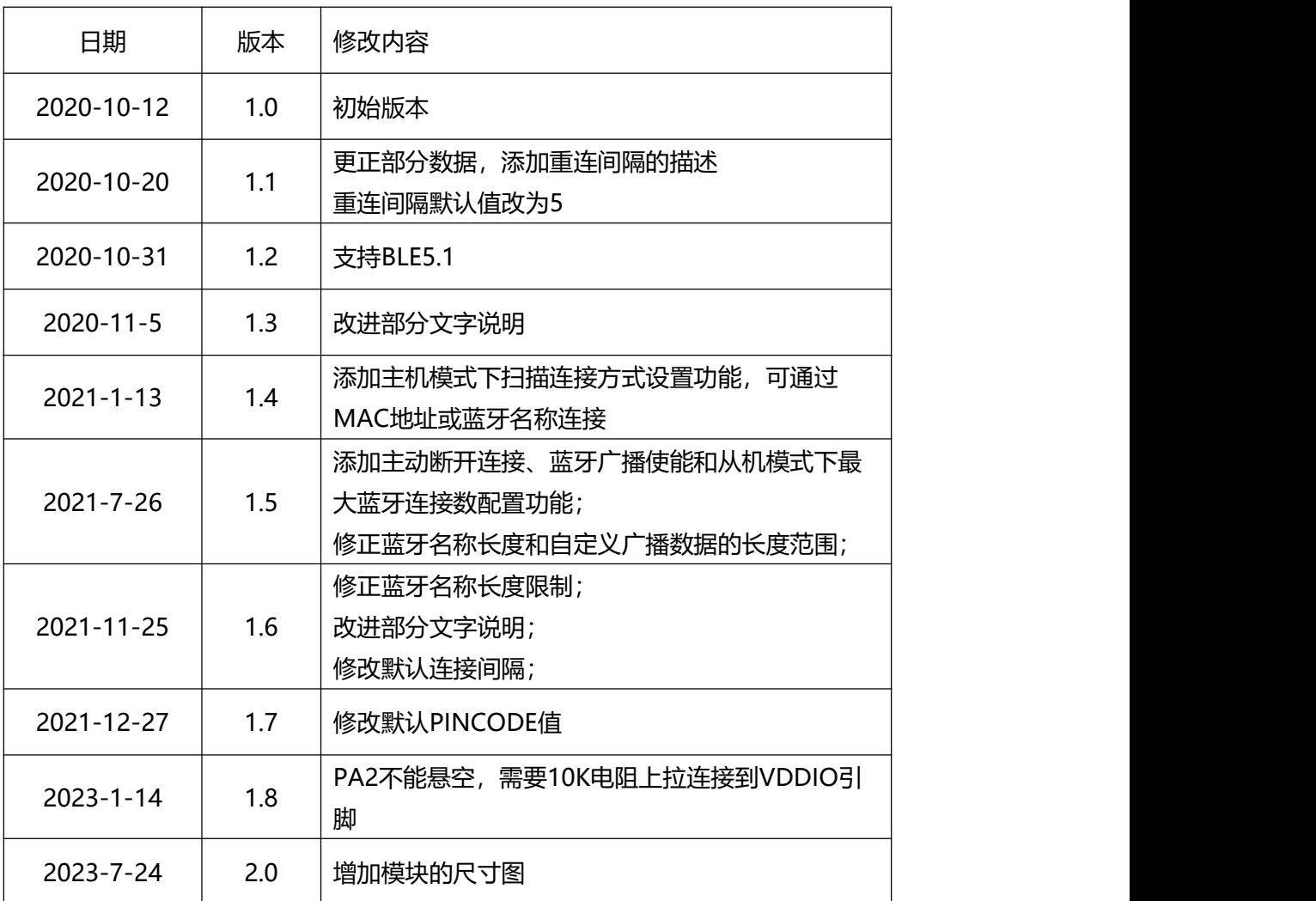

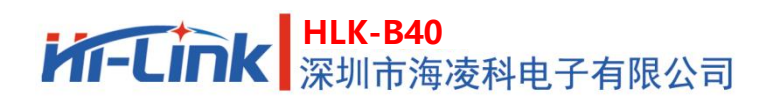

## <span id="page-20-0"></span>**11技术支持和联络方式**

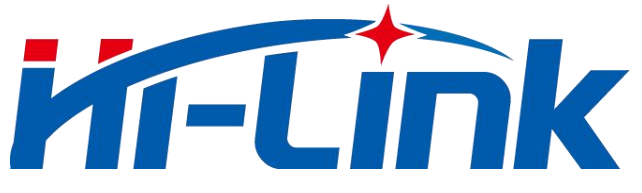

## **深圳市海凌科电子有限公司**

地址:深圳市龙华区民治街道民乐社区星河WORLD E栋大厦17层1705

电话:0755-23152658/83575155;

网址: [www.hlktech.com](http://www.hlktech.com)

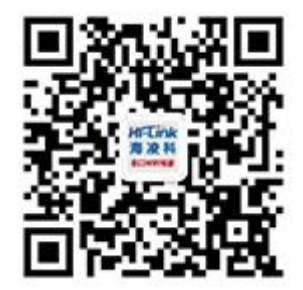